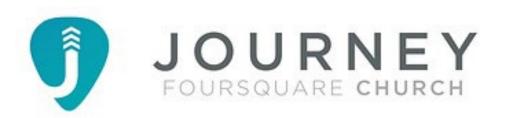

## Journey FC Mobile App Installation

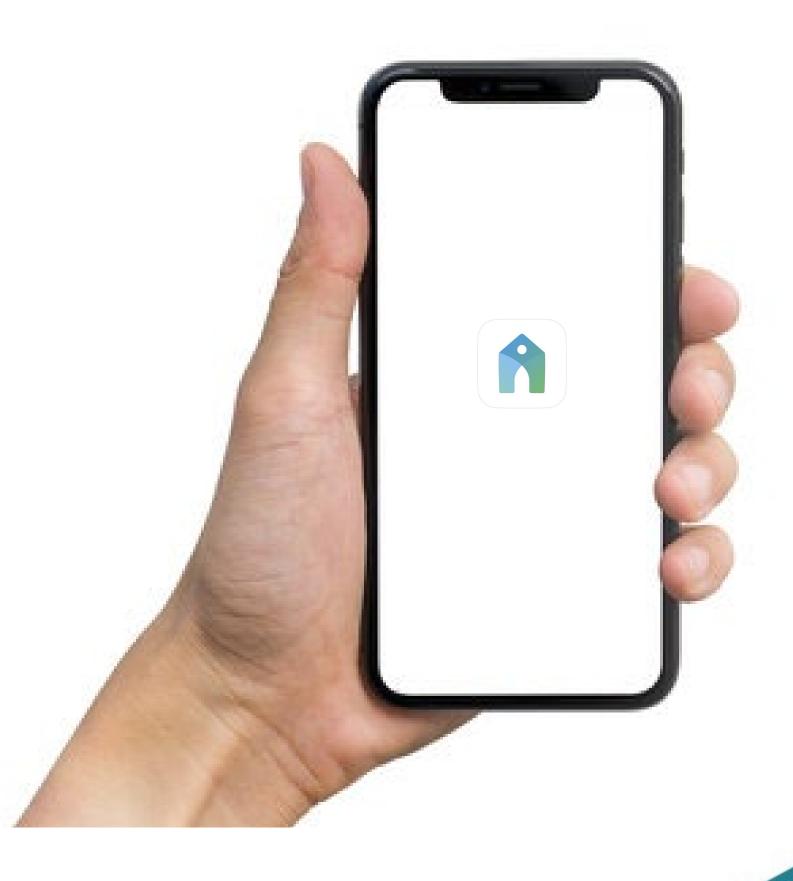

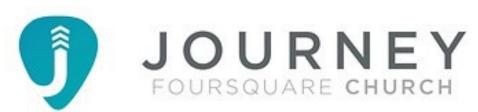

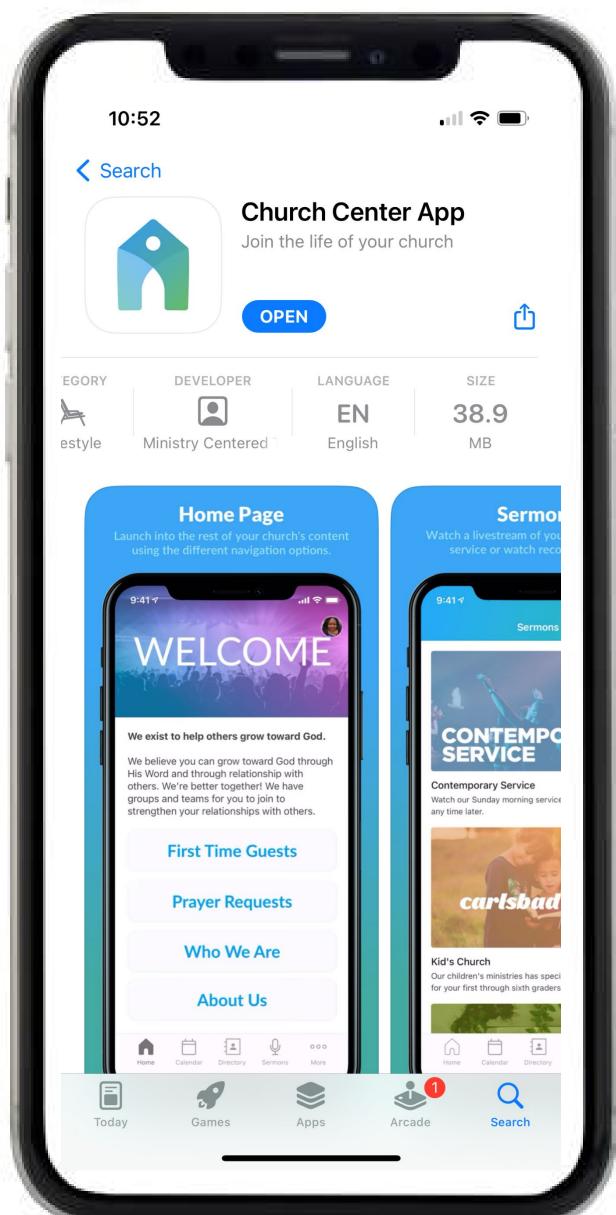

Search App Store for Church Center App and Install

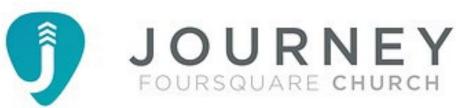

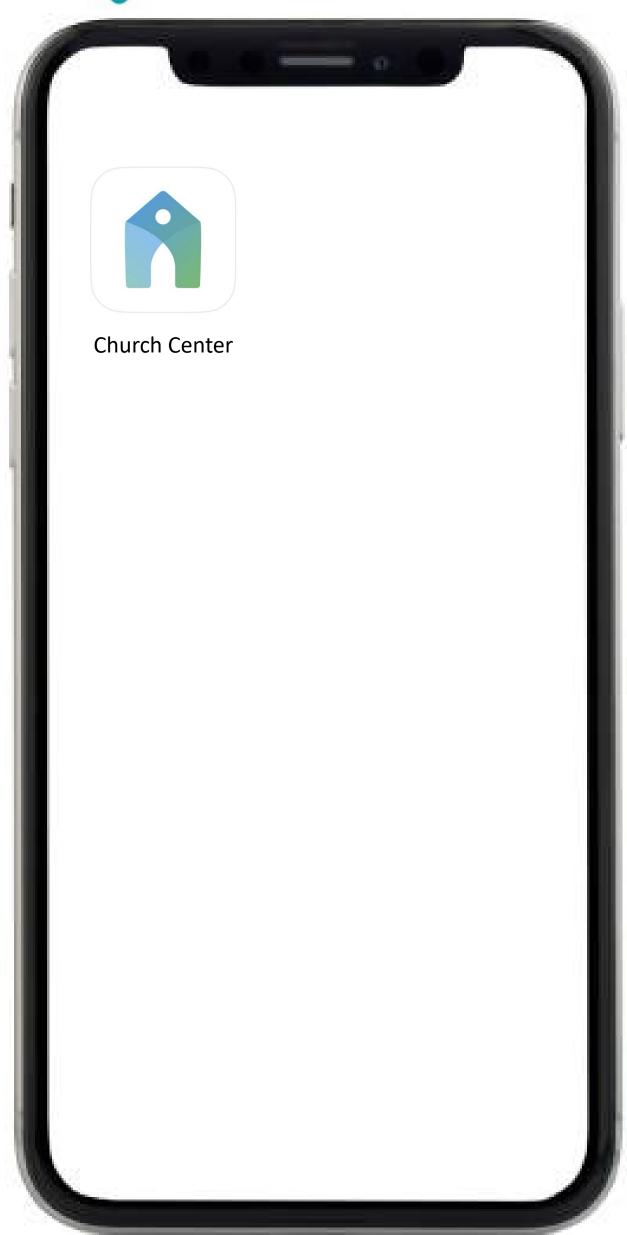

Locate and Launch the Church Center App

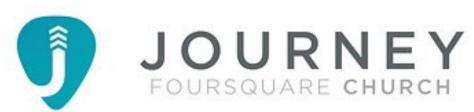

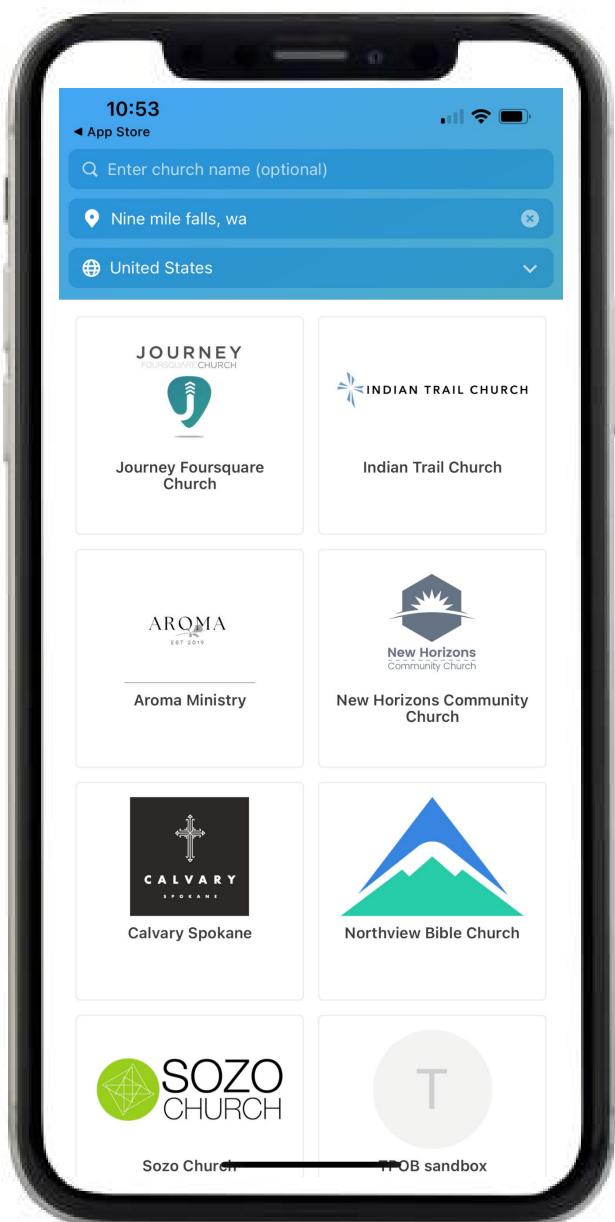

Search for Journey Foursquare Church and Select

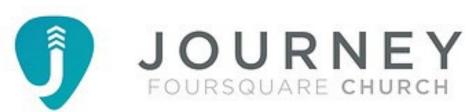

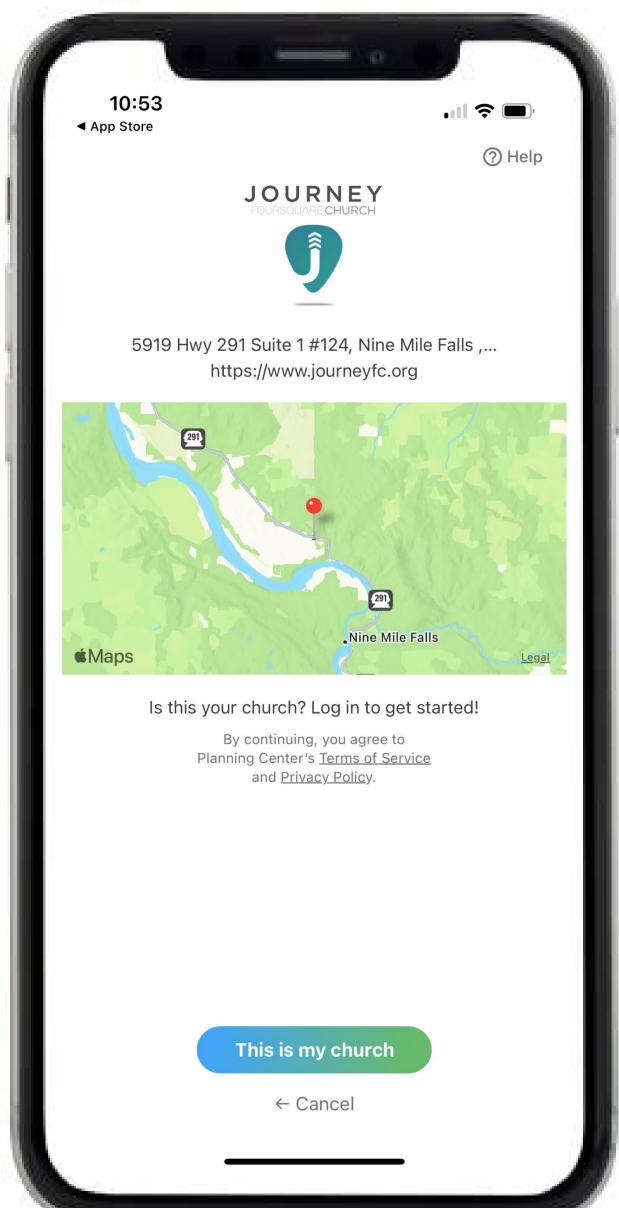

Select This is My Church

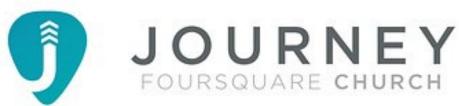

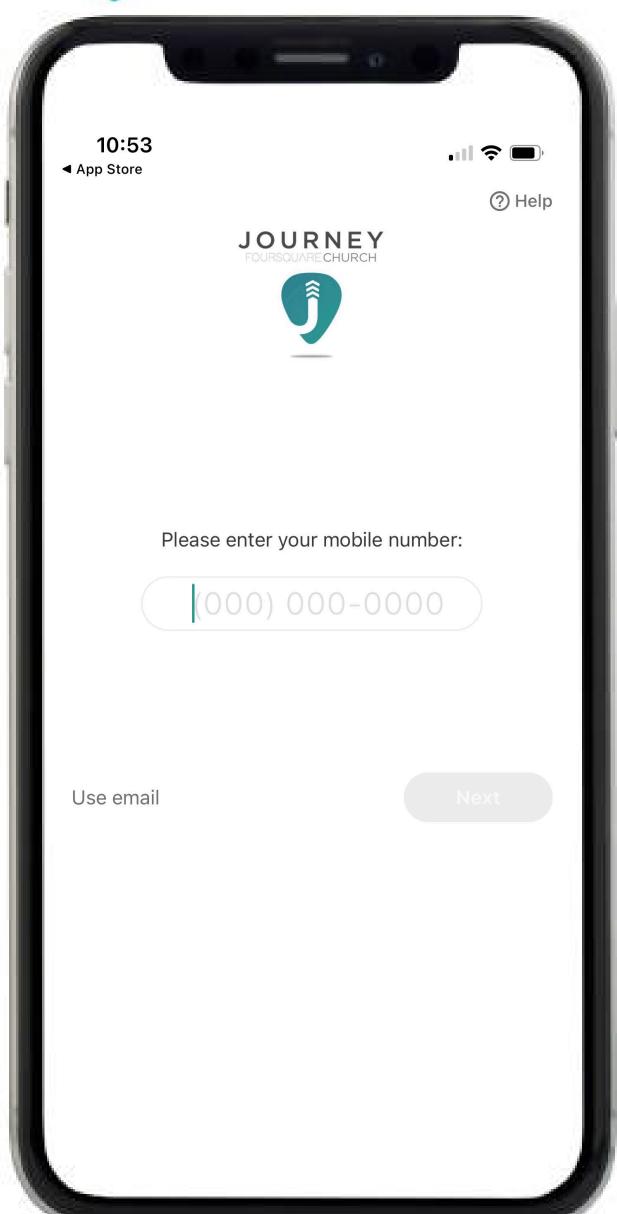

Enter your Mobile Phone Number, enter the code you receive

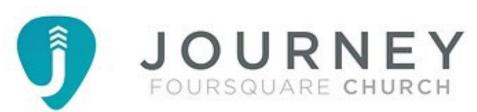

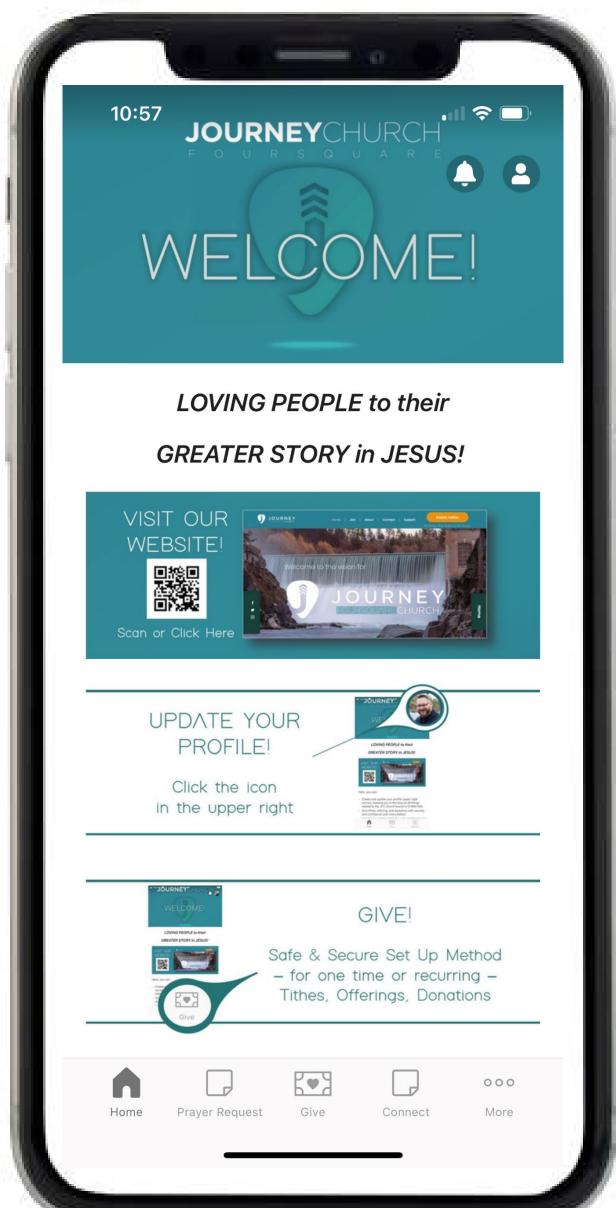

Welcome to the Journey Church Mobile App! ~enjoy